# LLDB + Chisel

debug your apps, but better this time

# Debugging

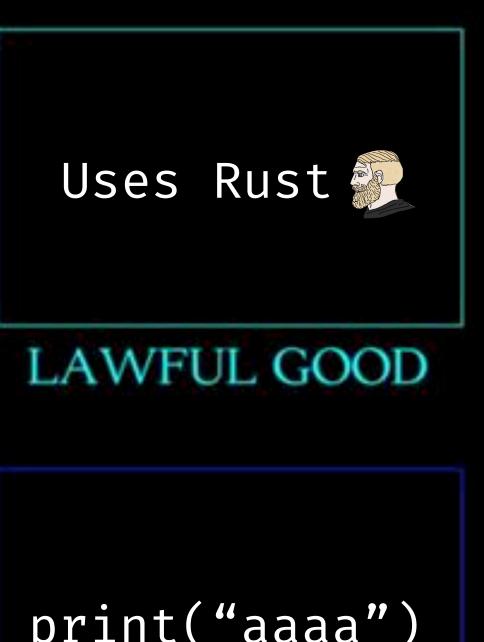

Conditional Breakpoints print("On this method, X was hit")

NEUTRAL GOOD

CHAOTIC GOOD

print("aaaa")

Breakpoints

Pauses output repeatedly to catch the faulty code

LAWFUL NEUTRAL

TRUE NEUTRAL

CHAOTIC NEUTRAL

No debugging

fatalError("a")

#nofix all bugs in Jira

LAWFUL EVIL

NEUTRAL EVIL

CHAOTIC EVIL

#### i'll have to admit...

```
print("first")
print("here")
print("here 2")
```

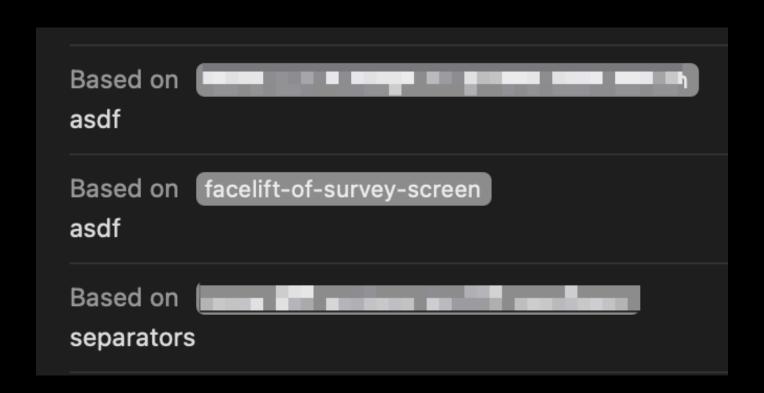

my git stashes

po user
po user.name
po user?.name
po user!.name!

po model.user
po model!.user!

#### Widget lifecycle

console.app
sysdump
symb.breakpoints

#### Widget lifecycle

CoreData

console.app
sysdump
symb.breakpoints

sysdump
a religion
cond. breakpoints

#### Widget lifecycle

console.app
sysdump
symb.breakpoints

#### CoreData

a religion
cond. breakpoints

#### Day to day code

print debugging
 commenting
 breakpoints

#### Widget lifecycle

console.app
sysdump
symb.breakpoints

#### CoreData

a religion
cond. breakpoints

#### Day to day code

print debugging commenting breakpoints

you might not need these!

#### Widget lifecycle

symb. breakpoints

console.app
sysdump

#### CoreData

a religion
cond. breakpoints

#### Day to day code

print debugging
 commenting
 breakpoints

instruments.app

memory graph

console.app

commenting

sysdump

breakpoints

visual debugger

a religion

print debugging

symb. breakpoints

cond. breakpoints

atos

dSYMs

## LLDB

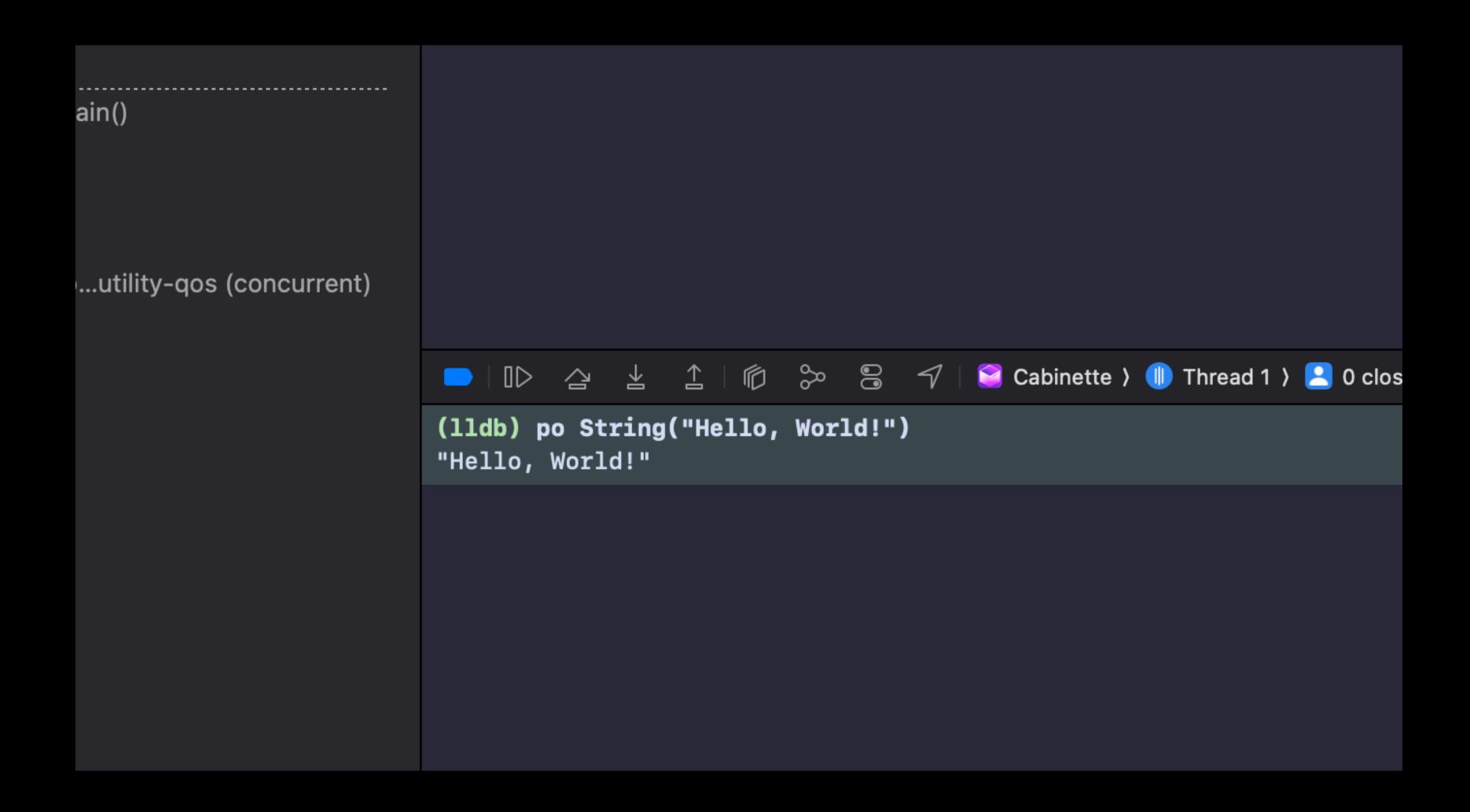

## the most most-funnest terminal:

(lldb)

#### the most most-funnest terminal:

```
(lldb)
(lldb) po user?.name
(lldb) e -l Swift -- callFunc()
```

```
(lldb) expr -l objc++ -0 -- [[UIWindow key
(lldb) e -l Swift -- unsafeBitCast(0×7fc72
```

```
(lldb) expr -l objc++ -0 -- [[UIWindow keyWindow] _autolayoutTrace]
```

print the view hierarchy from auto layout's pov

```
(lldb) expr -l objc++ -0 -- [[UIWindow keyWindow] _autolayoutTrace]
```

change a TextView's background color to blue

print the view hierarchy from auto layout's pov

```
(lldb) expr -l objc++ -0 -- [[UIWindow keyWindow] _autolayoutTrace]
```

change a TextView's background color to blue

print the view hierarchy from auto layout's pov

```
(lldb) expr -l objc++ -0 -- [[UIWindow keyWindow] _autolayoutTrace]
```

change a TextView's background color to blue

#### actually useful things:

assign memory addresses to vars

```
(lldb) e -l Swift -- let $pinAddr = 0x7df67c50
```

recast these to views

```
(lldb) e -l Swift -- let $pin = unsafeBitCast($pinAddr, to: MKPinAnnotationView.self)
```

## actually useful things:

po

# Chisel

#### Python Scripting

LLDB has been structured from the beginning to be scriptable in two ways – a Un using LLDB; and within the LLDB debugger tool, Python scripts can be used to be

lldb.llvm.org/use/python.html

Chisel gives us a bunch of scripts!

### Chisel gives us a bunch of scripts!

Print recursive VC description

Generate screenshot of a view

Show/hide a view

Border/unborder a view

| pvc             | fvc        |
|-----------------|------------|
| visualize       | dismiss    |
| show/hide       | alamborder |
| border/unborder | pcurl      |

Find VC name w/ regex

Dismiss a VC

Border ambiguous position views

Print NSURLSession as curl

## Chisel gives us a bunch of scripts!

| Print | recursive VC |
|-------|--------------|
|       | description  |

Generate screenshot of a view

Show/hide a view

Border/unborder a view

| pvc             | fvc        |
|-----------------|------------|
| visualize       | dismiss    |
| show/hide       | alamborder |
| border/unborder | pcurl      |

Find VC name w/ regex

Dismiss a VC

Border ambiguous position views

Print NSURLSession as curl

All happens without resuming!

most of these have arguments, too:

#### most of these have arguments, too:

```
alamborder
--color/-c <color>
    A color name such as 'red', 'blue'
--width/-w <width>
    Desired width of border.
```

#### most of these have arguments, too:

```
alamborder
   --color/-c <color>
        A color name such as 'red', 'blue'
   --width/-w <width>
        Desired width of border.
```

→ alamborder -c "red" -w 2.0

whatsit work like?

<do live demo>

# some extra help

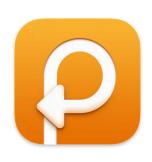

### A better way to copy and paste

Paste stores everything you copy on your Mac, iPhone, and iPad, so it's always there whenever you need it.

pasteapp.io

# some extra help

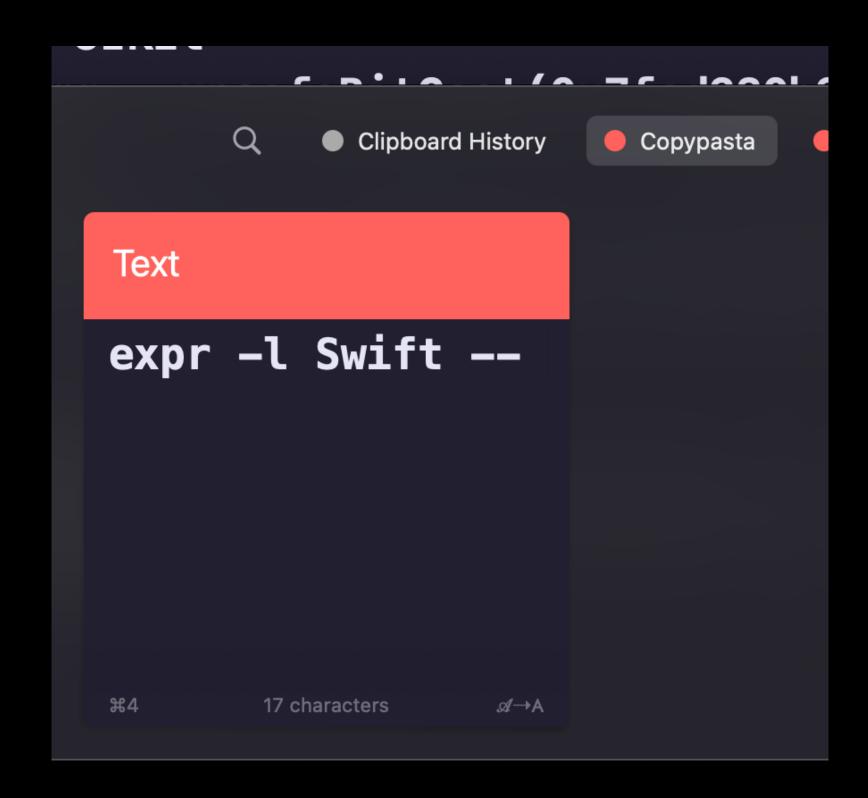

If you are also tired of typing

github.com/facebook/chisel

# LLDB + Chisel

debug your apps, but better this time